# DEBUGGING IN THE REAL WORLD

15-441: Recitation 4

- □ What can go wrong?
- **How can we avoid errors?**
- □ What tools are available to debug errors?
	- **D** Valgrind
	- **□ GDB**

#### What can go wrong?

□ Project 1: IRC server, what are our components?

- **n** managing connections (e.g., sockets)
- **■** handling clients (e.g., client pool)
- handling data (e.g., buffers and strings manipulation)
- **□ IRC protocol (e.g., RFC ... JOIN, PART, MSG)**
- □ What kind of errors can we have? (2 major types) **Latuber 12** Logical error vs. fault (crashing)

#### Error Types and Project 1

- □ What logic errors do you need to be careful of? **E IRC protocol following the RFC Handling socket information properly**
- □ What faults do you need to be careful of?
	- **E** Memory copying (e.g., buffer to buffer)
	- **□** String manipulation (e.g., handling client messages)
	- **E** Array accesses (e.g., your client pool)
	- **E** Socket descriptors

### Save yourself a headache!

 First and foremost: practice *smart* programming to avoid faults.

#### **CHECK RETURN CODES!**

 Bad: read(fd, &buffer, nbtr); Good: if((nbytes=read(fd, &buffer, nbtr))==-1)

Use *safe* functions*: snprintf(good) vs. sprintf(bad)* 

Check pointers before use: if(clientfd!=NULL) { … }

- □ What can go wrong?
- **How can we avoid errors?**

#### **What tools are available to debug errors?**

- **u**valgrind
- **<u>n</u>** strace
- GDB

#### Reality: errors will happen

- □ We are all human (I think!), bugs will occur Goal: find and *terminate* them as fast as possible
- **Don't:** toss printf()'s everywhere and hope for the best, this takes a long time
- □ **Do:** use a great set of tools for debugging  $\Box$  Saves time  $\rightarrow$  saves points!  $\Box$  Saves headache  $\rightarrow$  saves sanity!

- □ What can go wrong?
- **How can we avoid errors?**
- **What tools are available to debug errors?** 
	- **Valgrind**
	- GDB

# Valgrind debugging tool

 **Goal**: detect memory errors **E** Accesses outside of memory bounds **E** Memory leaks

- Great for finding errors that would only show during harsh test cases
	- Yes, we will use harsher test cases than checkpoint 1 and checkpoint 2 for final grading!

### Valgrind: Example Errors

Can you find **two errors** in this program?

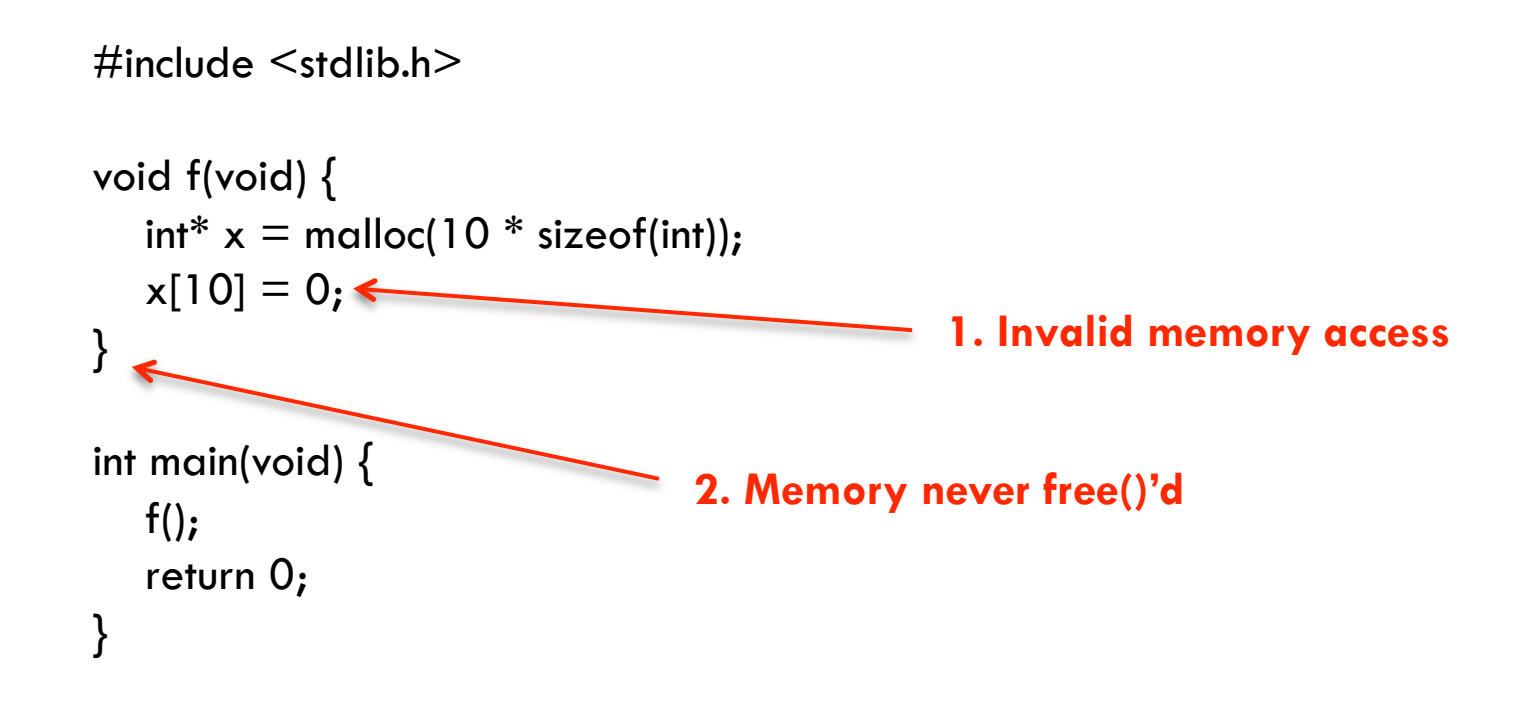

### Running Example in Valgrind

□ Running valgrind with the program:

valgrind --leak-check=yes myprog arg1 arg2

□ Invalid access output (error 1): □ Memory leak output (error 2): ==19182==
40
bytes
in
1
blocks
are
definitely
lost
in
loss
record
1
of
1 ==19182== at 0x1B8FF5CD: malloc (vg\_replace\_malloc.c:130) ==19182==
by
0x8048385:
f
(a.c:5) ==19182==
by
0x80483AB:
main
(a.c:11)  $=$  = 19182 =  $=$  Invalid write of size 4 ==19182==
at
0x804838F:
f
(example.c:6) **Process ID** ==19182== by 0x80483AB: main (example.c:11) **Where the error occurs Size of the leak** 

- □ What can go wrong?
- **How can we avoid errors?**
- **What tools are available to debug errors?** 
	- **D** Valgrind
	- **GDB**

# GDB: GNU Project Debugger

- □ The **best** debugging tool for your projects! **□** Segfaulting? No problem.
- □ You can step through your program, line by line and monitor *any* memory!
- $\Box$  Seriously, it doesn't get any better than this

#### How to use GDB

 $\square$  Two major ways:

Read a core dump

**E** step through a program

□ Getting a segfault and just want to determine where it happened?

Get a core file, run: *ulimit –c unlimited* 

**E** Cause the program to segfault

#### *MUST MUST MUST: enable –g flag when compiling*

### GDB: reading a core file

#### □ Enable core dumping and run:

\$ ulimit -c unlimited \$ ./cache\_sim config.example0 < trace.example0 …. Segmentation fault (core dumped)

#### □ Open the core in GDB:

\$ gdb cache sim core … #0 0x08049bae in memory::load (…, …) at cache\_sim.cc:252 252 if(!d\_tag\_store[i][index].valid) { (gdb) backtrace #0 0x08049bae in memory::load  $(...,...)$  at cache\_sim.cc:252 #1 0x0804a3e2 in handle\_load\_reference (…) at cache\_sim.cc:366 #2 0x0804b63e in main (..., ...) at cache\_sim.cc:562 ← **Function where the segfault occurs (load) Line where the segfault occurs How we got there** 

# GDB: Being interactive w/ EMACS

- □ You can step through your code with EMACS ■ You use VIM? No problem, so do I ... use EMACS just to debug!
- $\Box$  How to run in EMACS:
	- **E** emacs <source file.c>
	- $\Box$  ctrl + x + 3 (splits screen)
	- $\blacksquare$  ctrl+x+o (moves cursor to right side of screen)
	- $\blacksquare$  esc+x (brings up line at bottom)
	- **g** gdb (type in bottom and hit enter)
	- hit enter 1 more time! (fix executable file name if needed)

#### GDB: useful commands

- □ Useful commands for you to know:
	- Start the program: *run* <arg1> <arg2> ...
	- Create breakpoint: *break <line> OR break <function>*
	- Goto next line: *next*
	- Step into a function: *step*
	- Check a variable value: *print <variable name>*
	- Display a variable value: *display <variable name>*

### Wrapup: Questions anyone?

Questions on debugging? ■ Valgrind, GDB...

Questions on project 1? **■ IRC protocol, sockets, client pool, buffers...** 

□ General course questions? **Ethernet, wireless, physical layer, application layer...**